## **Creating a Verification Account**

Beginning with the 2019-2020 aid year, all verification documents should be submitted electronically through your verification account.

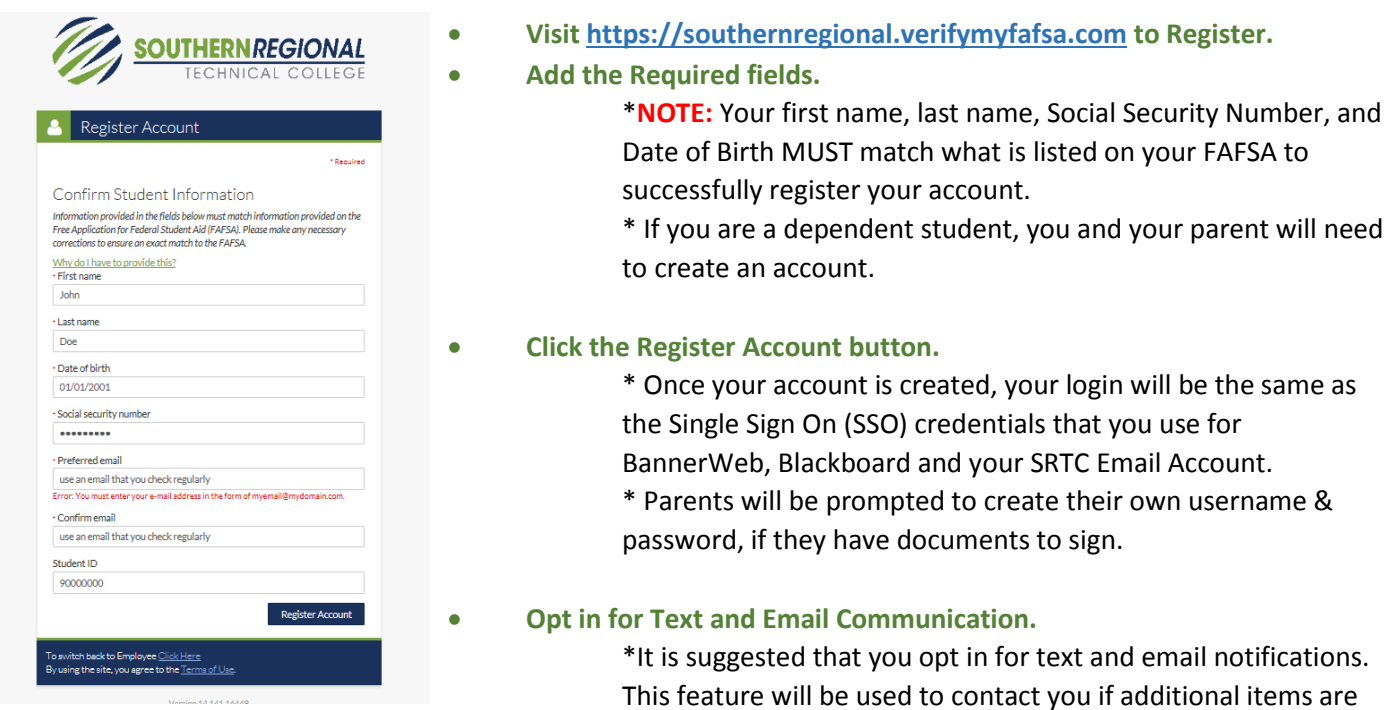

## **Review the Tasks Needed to Complete Your Award.**

\*Some items can be completed online and other tasks require you to upload documents. Select the task for instructions on how to submit the needed information.

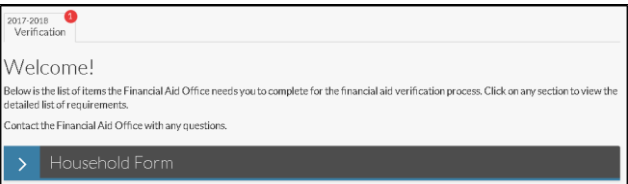

Email Account.

- **If you need to upload a document, you may scan or take a picture of the document with your phone.**  Please ensure the photo displays the complete document and is legible prior to upload.
- **Once all your tasks have been submitted, you should periodically check your email accounts.** 
	- \* If additional items are needed after your file is reviewed, you will receive a follow-up email.

\*Once your file has been awarded, you will receive an email to your SRTC student email account directing you to BannerWeb to view your award.

needed to complete your award.

## **Questions?**

Please contact the Financial Aid Office[, finaid@southernregional.edu](mailto:finaid@southernregional.edu) **Bainbridge** 229.243.3013 **Moultrie** 229.217.4162 **Thomasville** 229.225.5036 **Tifton** 229.386.3164